# PORSCHE DESIGN

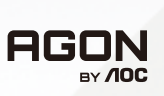

# ZIVALLLONA FINII POUZIVATEĽSKA PRIRUČKA

# **PD32M**

www.aoc.com ©2022 AOC. All rights reserved

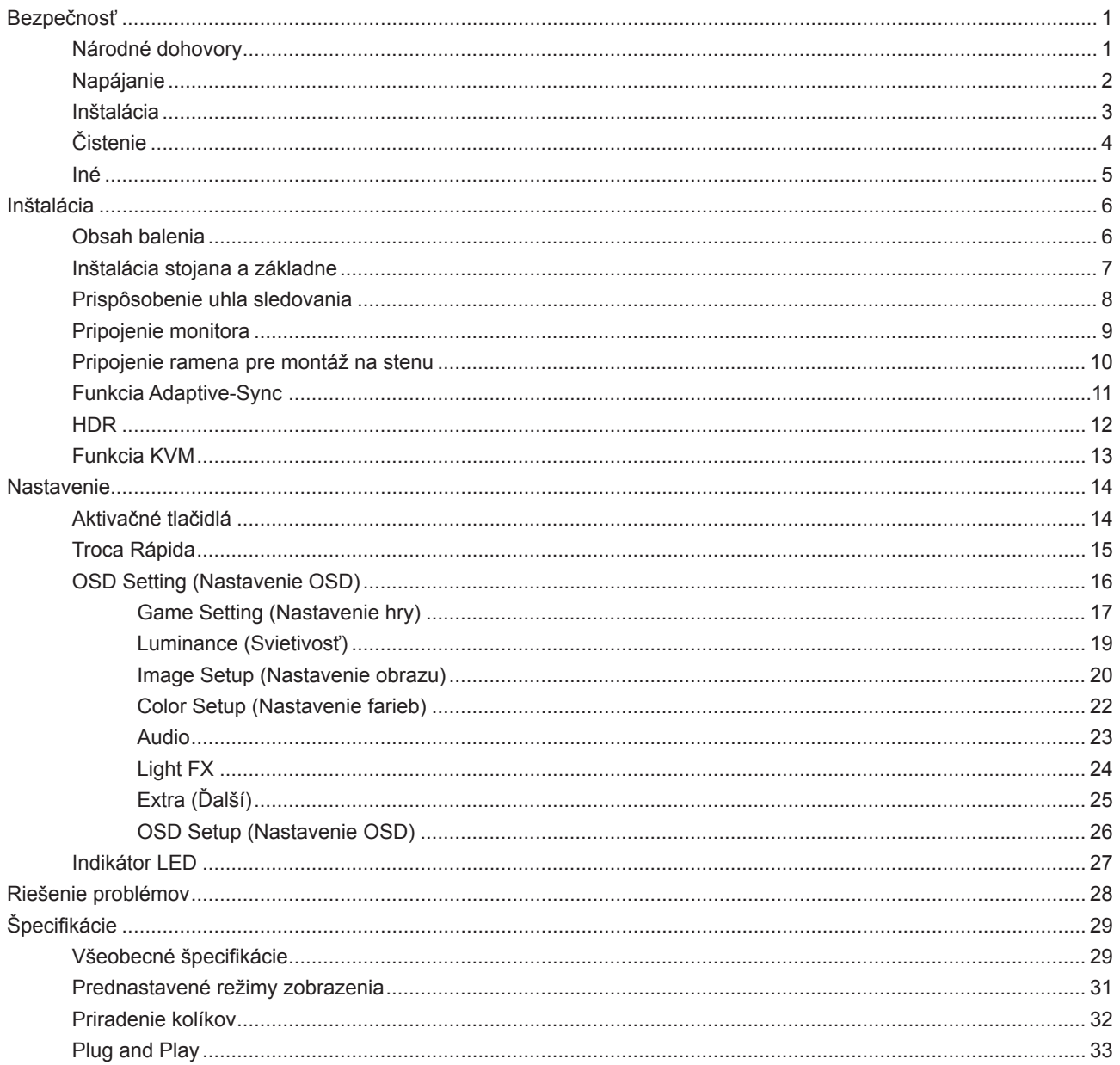

# <span id="page-2-0"></span>**Bezpečnosť**

# **Národné dohovory**

Nasledovné podkapitoly popisujú spôsob označovania poznámok, ktoré sú použité v tomto dokumente.

#### **Poznámky, upozornenia a výstrahy**

V rámci tohto dokumentu je možné, že text je doplnený ikonou a je vytlačený tučným alebo šikmým typom písma. Takéto bloky textu predstavujú poznámky, upozornenia a výstrahy a používajú sa tak, ako je to ďalej uvedené:

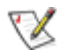

**POZNÁMKA:** POZNÁMKA označuje dôležitú informáciu, ktorá vám pomôže pri lepšom využití vášho počítačového systému.

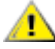

**UPOZORNENIE:** UPOZORNENIE označuje možné poškodenie hardvéru, alebo stratu údajov a zároveň vám radí, ako predísť takémuto problému.

A

**VÝSTRAHA:** VÝSTRAHA signalizuje potenciál pre ublíženie na zdraví a uvádza spôsob, ako predísť problému. Niektoré výstrahy sa môžu zobrazovať v alternatívnom formáte a môžu byť bez sprievodnej ikony. V takýchto prípadoch je takéto špecifické prezentovanie výstrahy v súlade s nariadením regulačného orgánu.

# <span id="page-3-0"></span>**Napájanie**

Monitor by mal byť prevádzkovaný s pripojením iba k takému zdroju napájania, aký je uvedený na štítku. Ak si nie ste istí druhom sieťového napájania, ktorý je v rámci vašej domácnosti, túto náležitosť prekonzultujte s vaším predajcom alebo s miestnym dodávateľom energie.

Monitor je vybavený trojkolíkovou uzemnenou zástrčkou, zástrčkou s tretím (uzemňovacím) kolíkom. Táto zástrčka je vhodná jedine pre uzemnený sieťový výstup, a to z bezpečnostných dôvodov. Ak do vašej zásuvky nedokážete zastrčiť trojžilovú zástrčku, požiadajte o inštaláciu vhodnej zásuvky elektrotechnika, alebo na bezpečné uzemnenie zariadenia použite adaptér. Nepodceňujte bezpečnostnú funkciu uzemnenej zástrčky.

Jednotku odpojte počas búrky, v rámci ktorej sa vyskytujú blesky, alebo v prípade, ak zariadenie nepoužívate počas dlhších časových období. Týmto ochránite monitor pred poškodením spôsobeným nárazovými prúdmi.

Nepreťažujte zásuvkové lišty a predlžovacie káble. Preťaženie môže zapríčiniť vznik požiaru alebo zasiahnutie elektrickým prúdom.

Aby ste zabezpečili uspokojujúcu činnosť, monitor používajte iba v spojení s počítačmi uvedenými v zozname UL, a to takými, ktoré majú vhodne nakonfigurované objímky s vyznačeným striedavým prúdom 100 až -240 V pri napätí min. 5A.

Stenová zásuvka by mala byť nainštalovaná v blízkosti zariadenia a mala by byť ľahko prístupná.

Môže sa používať iba s dodaným sieťovým adaptérom

Výrobcovia: LITE-ON Technology Corp. Model: PA-1331-99 (19.5Vdc,16.9A) Výrobcovia: DELTA ELECTRONICS,INC. Model: ADP-330CB B (19.5Vdc,16.9A)

# <span id="page-4-0"></span>In**š**talácia

Monitor neumiestňujte na nestabilný vozík, stojan, trojnožku, konzolu alebo stolík. V prípade pádu monitora môže dôjsť k poraneniu osoby a môže taktiež dôjsť k vážnemu poškodeniu výrobku. Používajte iba vozík, stojan, trojnožku, konzolu alebo stolík odporúčaný výrobcom alebo predávaný spolu s výrobkom. Počas inštalácie výrobku dodržiavajte pokyny výrobcu a používajte montážne doplnky odporúčané výrobcom. Kombináciu výrobku s vozíkom premiestňujte opatrne.

Do štrbiny na skrinke monitora nikdy nezasúvajte žiadny predmet. Mohlo by to spôsobiť poškodenie súčastí obvodov, čoho následkom by bol vznik požiaru alebo zasiahnutie elektrickým prúdom. Nikdy na monitor nerozlievajte tekutiny.

Prednú časť výrobku neklaďte na podlahu.

Pri montáži monitora na stenu alebo na policu používajte iba montážnu súpravu schválenú výrobcom a postupujte podľa návodu, ktorý montážna súprava obsahuje.

#### **VÝSTRAHA: PRÍVODNÉ VEDENIA! OHROZENIE ŽIVOTA ÚDEROM ELEKTRICKÝM PRÚDOM**

Aby sa zabránilo poškodeniu prívodných vedení (elektrické, plynové, vodovodné), pri montáži na stenu vykonajte vhodné opatrenia.

Okolo monitora nechajte voľné miesto, ako je to znázornené nižšie. V opačnom prípade nebude cirkulovanie vzduchu dostatočné, pričom prehrievanie môže spôsobiť vznik požiaru alebo poškodenie monitora.

Aby nedošlo k možnému poškodeniu, napríklad odlúpenie panela od rámika, monitor nesmie byť sklonený nadol viac ako o 5 stupňov. Ak je prekročený maximálny uhol 5-stupňového sklonenia nadol, záruka sa nevzťahuje na poškodenie monitora.

Pokiaľ monitor inštalujete na stenu alebo na stojan, pozrite si dolu uvedené odporúčané miesta na ventiláciu okolo monitora:

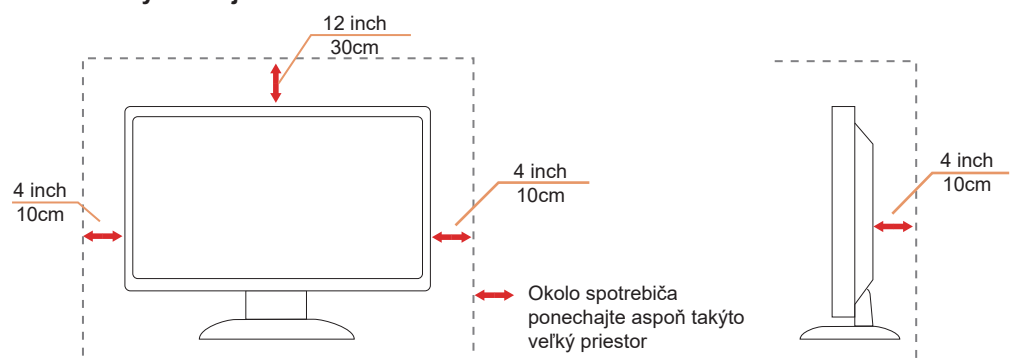

#### **Nainštalovaný so stojanom**

# <span id="page-5-0"></span>**Č**istenie

Skrinku pravidelne čistite mäkkou handričkou namočenou vo vode.

Pri čistení používajte mäkkú handričku z bavlny alebo z mikrovlákien. Handrička by mala byť namočená alebo takmer suchá, aby sa do skrinky nedostala tekutina.

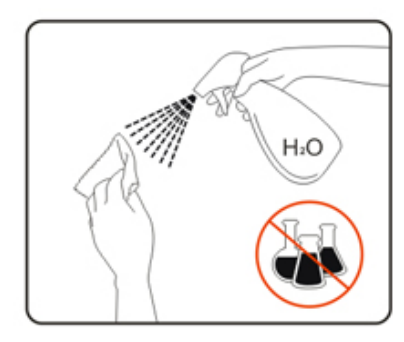

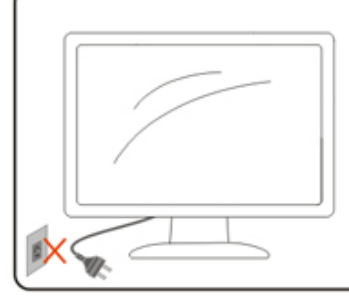

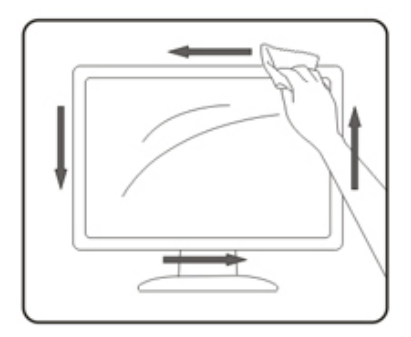

Pred čistením výrobku odpojte napájací kábel od zdroja napájania.

## <span id="page-6-0"></span>**Iné**

Ak z výrobku uniká nezvyčajný zápach, zvuk alebo dym, odpojte OKAMŽITE sieťovú zástrčku od prívodu elektrickej energie a spojte sa so servisným strediskom.

Zabezpečte, aby neboli vetracie otvory zakryté stolom alebo závesmi.

Počas prevádzky nevystavujte LCD monitor prudkým vibráciám alebo podmienkam s veľkými nárazmi.

Neudierajte ani nehádžte monitorom počas prevádzky alebo prepravy.

### **ZADOHROZENIE ŽIVOTA A RIZIKO ÚRAZOV BATOLIAT A DETÍ!**

Deti nikdy nenechávajte bez dozoru tam, kde sa nachádzajú obalové materiály. Obalový materiál predstavuje nebezpečenstvo udusenia. Deti často podceňujú nebezpečenstvá. Deti sa musia vždy zdržiavať ďalej od tohto výrobku.

Všetky dokumenty si uchovajte pre budúce použitie. Pri odovzdávaní tohto výrobku tretím stranám im odovzdajte aj návod na inštaláciu a bezpečnostné pokyny.

Zariadenie neumiestňujte do blízkosti zdroja tepla a chráňte ho pred priamym slnečným svetlom.

Zariadenie nikdy nevystavujte vlhku, kondenzácii alebo vodnej pare.

# <span id="page-7-0"></span>In**š**talácia

## **Obsah balenia**

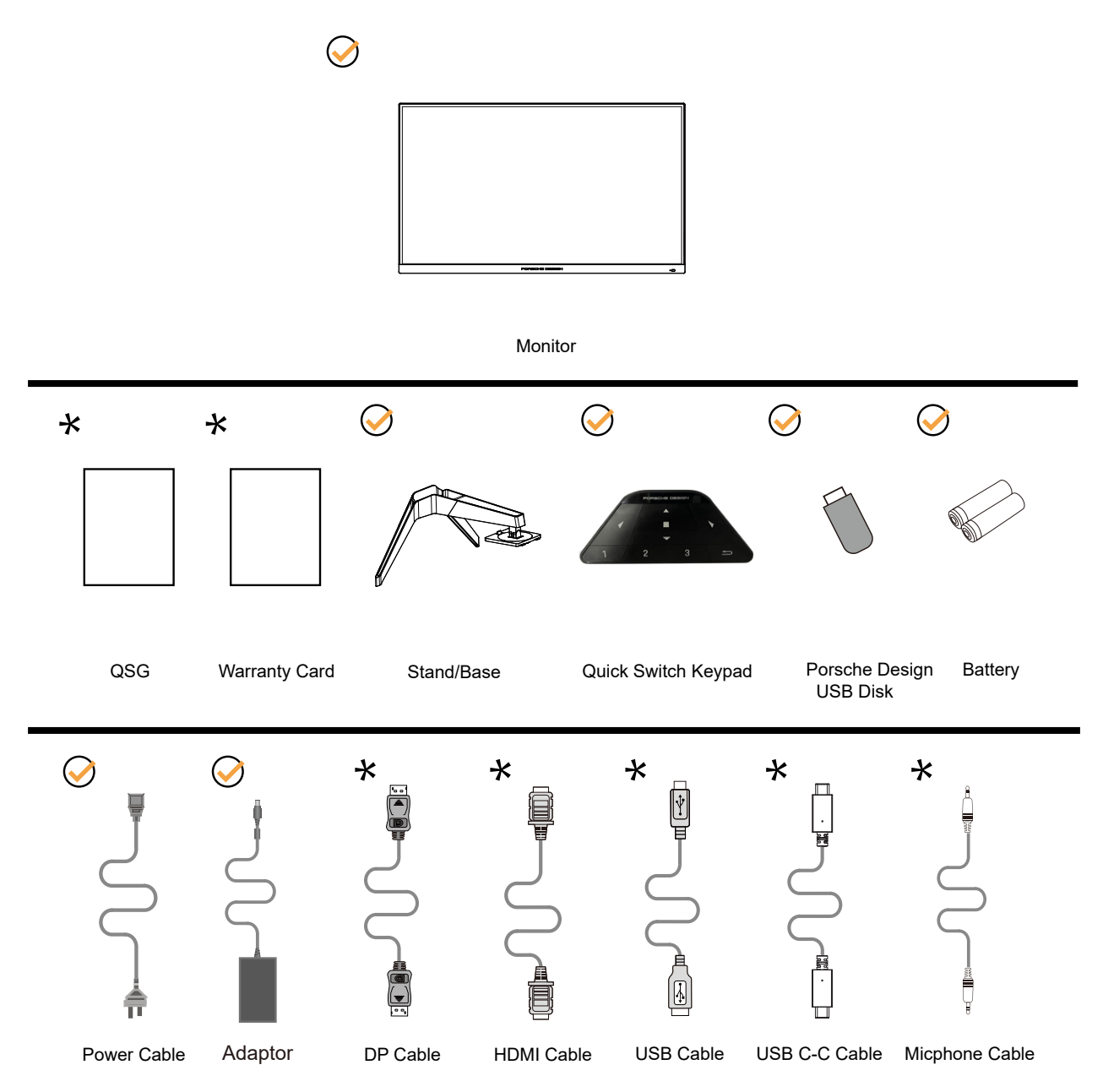

Všetky typy signálnych káblov nebudú dodané pre všetky krajiny a regióny. Overte si túto skutočnosť u miestneho predajcu alebo v zastúpení spoločnosti AOC.

Môže sa používať iba s dodaným sieťovým adaptérom Výrobcovia: LITE-ON Technology Corp. Model: PA-1331-99 (19.5Vdc,16.9A) Výrobcovia: DELTA ELECTRONICS,INC. Model: ADP-330CB B (19.5Vdc,16.9A)

# <span id="page-8-0"></span>In**š**talácia stojana a základne

Základňu nainštalujte alebo demontujte podľa dolu uvedených krokov.

Inštalácia:

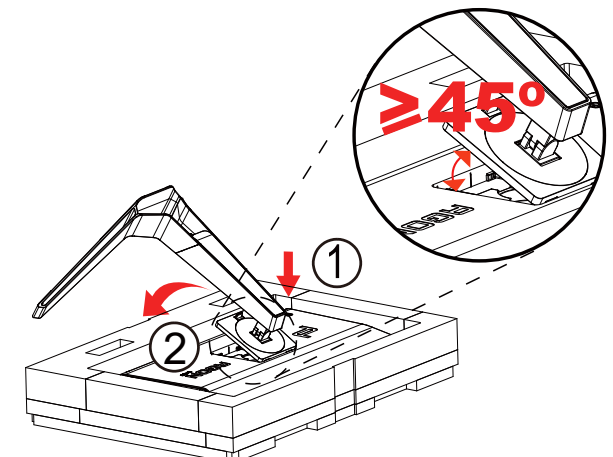

Demontáž:

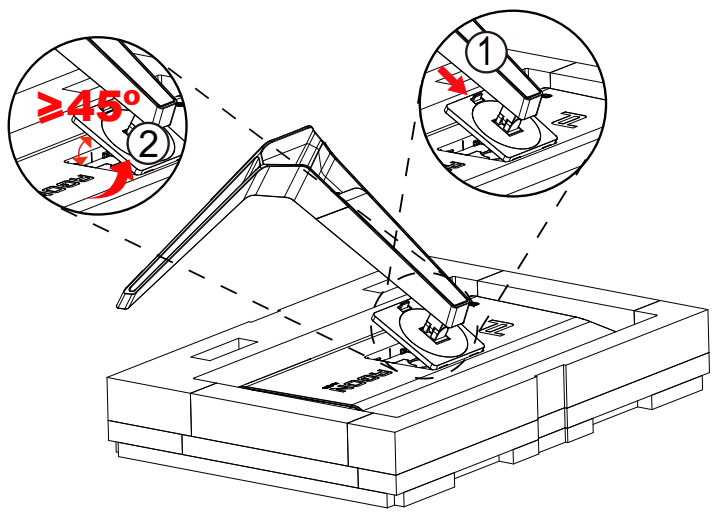

Poznámka: Keď sa displej otáča kolmo, rýchloupínacie prepínanie konzoly nefunguje, preto konzolu alebo základňu nemožno uvoľniť.

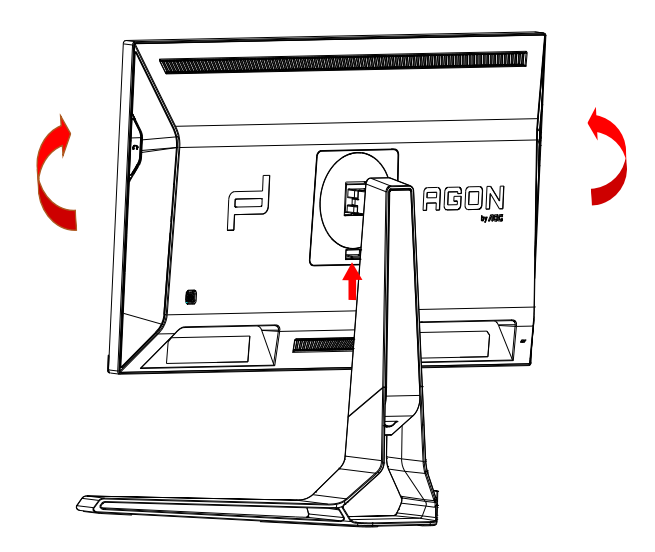

# <span id="page-9-0"></span>Prisp**ô**sobenie uhla sledovania

Pre optimálne pozeranie sa odporúča pozerať sa na celú plochu monitora; následne prispôsobte uhol monitora podľa svojich vlastných preferencií.

Pridržiavajte stojan, a tak pri zmene uhla monitora neprevalíte monitor. Monitor môžete nastaviť podľa nižšie uvedených hodnôt:

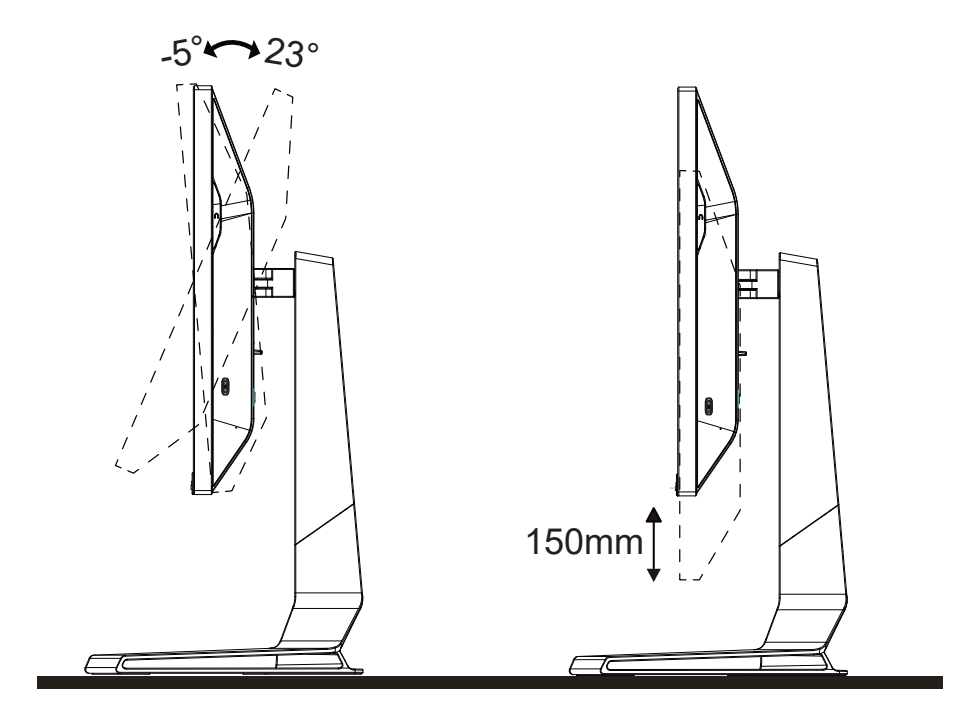

## *EXPOZNÁMKA:*

Pri nastavovaní uhla sa nedotýkajte LCD obrazovky. Mohlo by to spôsobiť poškodenie alebo zničenie LCD obrazovky.

#### **Varovanie:**

- 1. Aby nedošlo k možnému poškodeniu obrazovky, ako napríklad odlúpenie panela, monitor nesmie byť sklonený nadol viac ako o 5 stupňov.
- 2. Pri nastavovaní uhla monitora netlačte na obrazovku. Uchopte len rámik.

# <span id="page-10-0"></span>**Pripojenie monitora**

Pripojenia káblov na zadnej strane monitora a počítača:

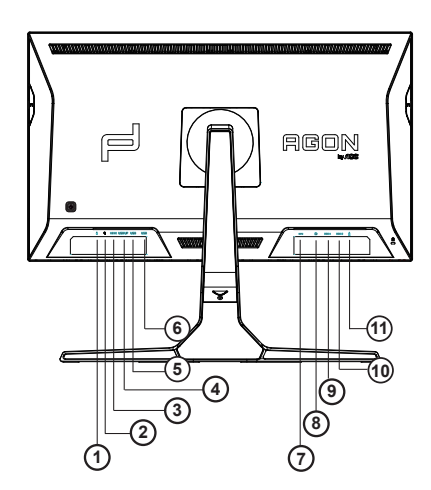

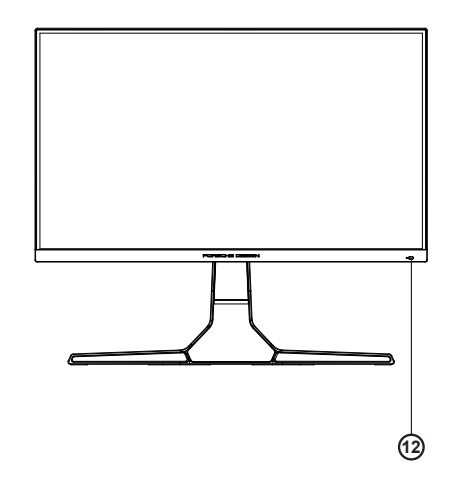

- 1. Vstup mikrofónu
- 2. Slúchadlá (kombinované s mikrofónom)
- 3. USB C
- 4. USB UP
- 5. USB 3.2 Gen1+ rýchle nabíjanie
- 6. USB 3.2 Gen1
- 7. Vstup jednosmerného prúdu
- 8. DP
- 9. HDMI1
- 10. HDMI2
- 11. Výstup pre mikrofón (pripojiť k PC)

#### **Pripojenie k PC**

- 1. Pevne pripojte napájací kábel do zadnej časti monitora.
- 2. Vypnite počítač a odpojte napájací kábel.
- 3. Pripojte kábel na prenos signálu monitora k videokonektoru v zadnej časti počítača.
- 4. Pripojte napájací kábel počítača a monitora do sieťovej zásuvky.
- 5. Zapnite počítač a monitor.

Ak sa na monitore zobrazí obraz, inštalácia je ukončená. Ak sa obraz nezobrazí, pozrite si časť Riešenie problémov. Aby ste ochránili zariadenie, vždy pred pripájaním vypnite počítač a LCD monitor.

# <span id="page-11-0"></span>**Pripojenie ramena pre montáž na stenu**

Príprava pre inštaláciu doplnkového ramena určeného pre montáž na stenu.

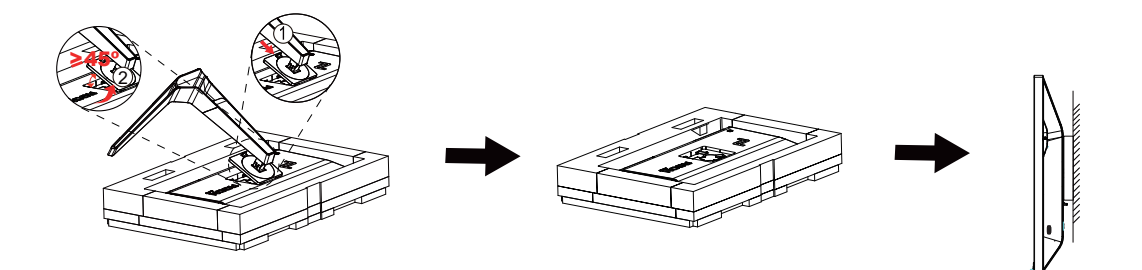

Tento monitor je možné namontovať na stenu prostredníctvom ramena určeného pre montáž na stenu, ktoré si môžete zakúpiť zvlášť. Pred montážou odpojte prívod energie. Postupujte podľa týchto krokov:

1. Odmontujte základňu.

2. Pri montáži ramena určeného pre montáž na stenu postupujte podľa návodu výrobcu.

3. Umiestnite rameno určené pre montáž na stenu na zadnú stranu monitora. Polohu otvorov na ramene dajte do súladu s otvormi na zadnej strane monitora.

4.Opätovne pripojte káble. Pozrite pokyny pripevnenia na stene, ktoré nájdete v návode, ktorý je súčasťou doplnkového ramena určeného pre montáž na stenu.

Poznámka: Na všetkých modeloch nie sú k dispozícii otvory pre skrutky držiaka VESA. Poraďte sa s predajcom alebo servisným strediskom AOC.

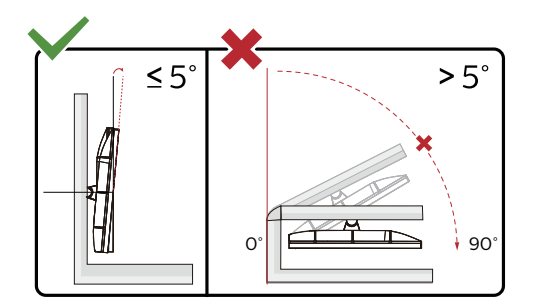

\* Dizajn displeja sa môže líšiť od tých, ktoré sú znázornené na obrázku.

#### **Varovanie:**

- 1. Aby nedošlo k možnému poškodeniu obrazovky, ako napríklad odlúpenie panela, monitor nesmie byť sklonený nadol viac ako o 5 stupňov.
- 2. Pri nastavovaní uhla monitora netlačte na obrazovku. Uchopte len rámik.

# <span id="page-12-0"></span>**Funkcia Adaptive-Sync**

- 1. Funkcia Adaptive-Sync pracuje s DP/HDMI/USB C
- 2. Kompatibilná grafická karta: Nižšie je uvedený odporúčaný zoznam, ktorý tiež môžete nájsť na internetovej stránke www.AMD.com

#### Grafické karty

- Radeon<sup>™</sup> RX Vega series
- Radeon<sup>™</sup> RX 500 series
- Radeon<sup>™</sup> RX 400 series
- Radeon<sup>™</sup> R9/R7 300 series (excluding R9 370/X)
- Radeon<sup>™</sup> Pro Duo (2016 edition)
- Radeon<sup>™</sup> R9 Nano
- Radeon<sup>™</sup> R9 Fury series
- Radeon<sup>™</sup> R9/R7 200 series (excluding R9 270/X, R9 280/X)

#### Procesory

- AMD Ryzen<sup>TM</sup> 7 2700U
- AMD Ryzen<sup>™</sup> 5 2500U
- AMD Ryzen<sup>™</sup> 5 2400G
- AMD Ryzen<sup>™</sup> 3 2300U
- AMD Ryzen<sup>™</sup> 3 2200G
- AMD PRO A12-9800
- AMD PRO A12-9800E
- AMD PRO A10-9700
- AMD PRO A10-9700E
- AMD PRO A8-9600
- AMD PRO A6-9500
- AMD PRO A6-9500E
- AMD PRO A12-8870
- AMD PRO A12-8870E
- AMD PRO A10-8770
- AMD PRO A10-8770E
- AMD PRO A10-8750B
- AMD PRO A8-8650B
- AMD PRO A6-8570
- AMD PRO A6-8570E
- AMD PRO A4-8350B
- AMD A10-7890K
- AMD A10-7870K
- AMD A10-7850K
- AMD A10-7800
- AMD A10-7700K
- AMD A8-7670K
- AMD A8-7650K
- AMD A8-7600
- AMD A6-7400K

# <span id="page-13-0"></span>**HDR**

Zariadenie je kompatibilné so vstupnými signálmi vo formáte HDR10.

Ak sú prehrávač aj obsah kompatibilné, displej môže automaticky aktivovať funkciu HDR. Informácie o kompatibilite vášho zariadenia a obsahu získate od výrobcu zariadenia a poskytovateľa obsahu. Ak nepožadujete automatické aktivovanie funkcie HDR, zvoľte "Vyp.".

#### **Upozornenie:**

- 1. Pre rozhranie DisplayPort/HDMI sa vo verziách systému WIN10 nižších (starších) než V1703 nepožaduje žiadne špeciálne nastavenie.
- 2. V systéme WIN10 verzie V1703 je dostupné len rozhranie HDMI a rozhranie DisplayPort nefunguje.
- 3. 3840 x 2160 pri 50 Hz/60 Hz navrhnuté iba pre prehrávač Blu-ray, Xbox a PlayStation.
- a. Rozlíšenie displeja je nastavené na hodnotu 3840\*2160 a funkcia HDR je predvolene nastavená na možnosť Zap. V rámci týchto podmienok môže byť obrazovka trochu tmavšia, čo znamená aktivovanie funkcie HDR.
- b. Po zapnutí aplikácie možno najlepší HDR efekt dosiahnuť s rozlíšením zmeneným na hodnotu 3840\*2160 (ak je k dispozícii).

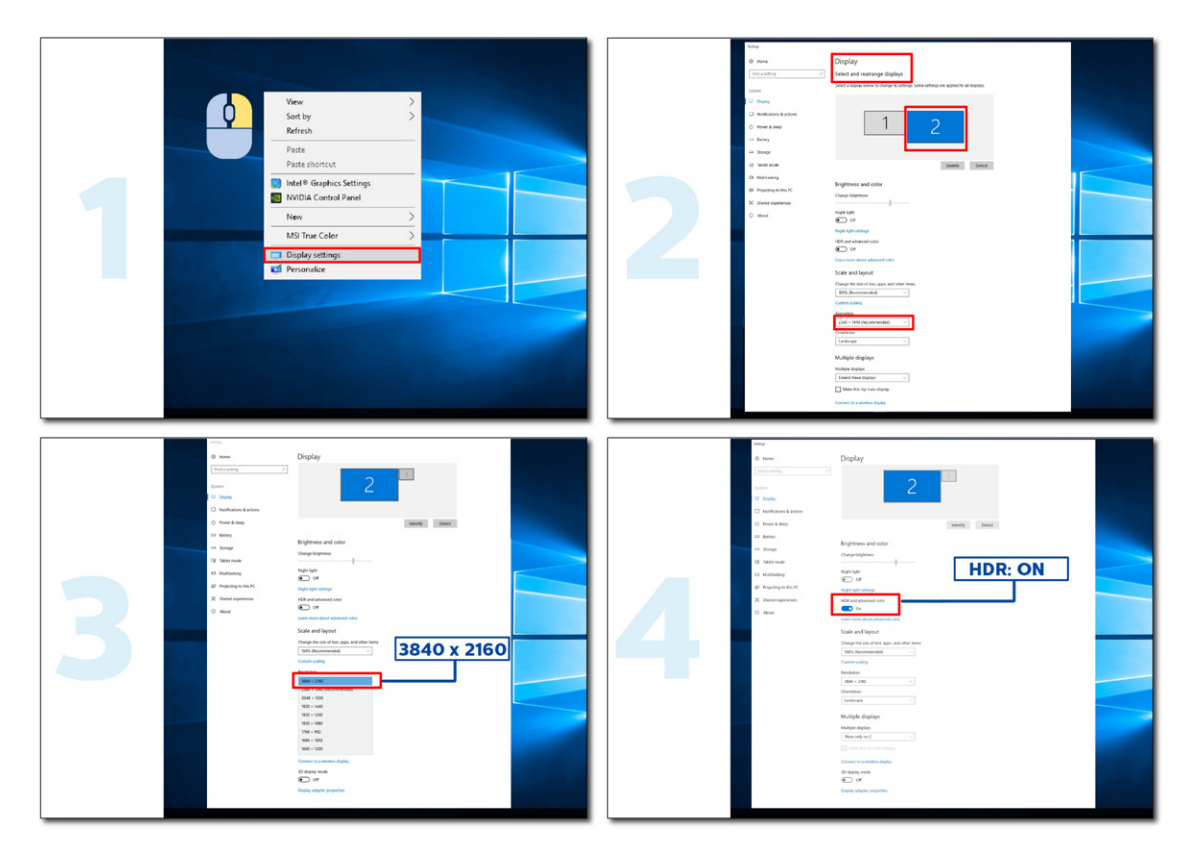

# <span id="page-14-0"></span>**Funkcia KVM**

#### **Čo je to KVM?**

Funkcia KVM umožňuje zobraziť dva počítače alebo dva prenosné počítače alebo jeden počítač a jeden prenosný počítať na jednom monitore AOC a tieto dve zariadenia ovládať pomocou jednej klávesnice a myši. Ovládanie počítača alebo prenosného zariadenia prepnite tak, že v ponuke OSD "Input Selec (Výber vstupu)t" vyberiete zdroj vstupného signálu.

#### **Ako používať KVM?**

1. krok: Jedno zariadenie (počítač alebo prenosný počítač) pripojte k monitoru pomocou USB C.

2. krok: Druhé zariadenie pripojte k monitoru pomocou HDMI alebo DisplayPort. Potom toto zariadenie pripojte aj k monitoru cez vstup USB.

3. krok: Periférne zariadenia (klávesnica a myš) pripojte k monitoru cez port USB.

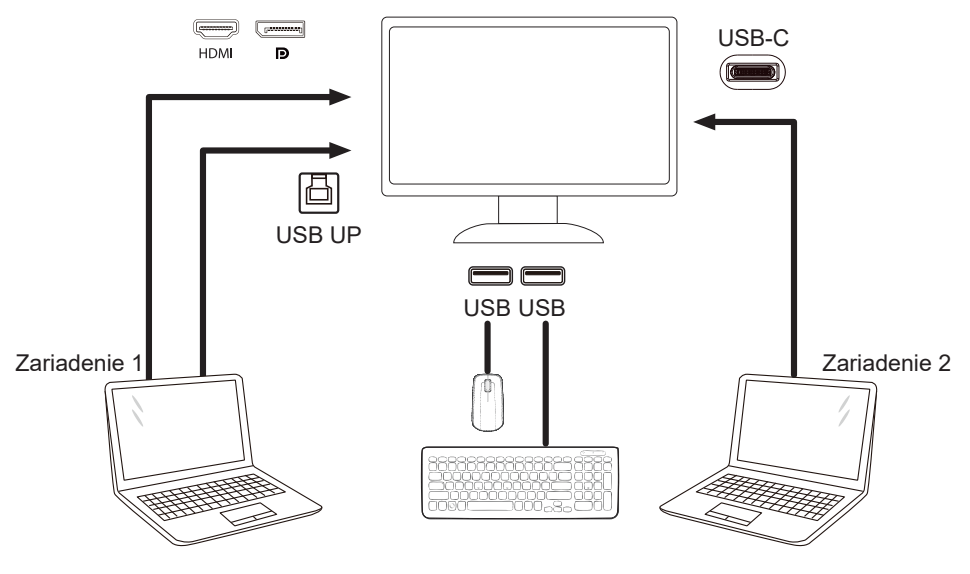

Poznámka: Dizajn displeja sa môže líšiť od toho, ktorý sa uvádza na obrázkoch

4. krok: Vojdite do ponuky OSD. Prejdite na stránku OSD Setup (Nastavenie OSD) a na karte Výber USB vyberte "Auto (Automaticky)", "USB C" alebo "USB UP".

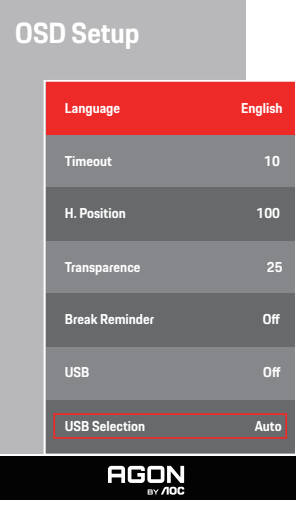

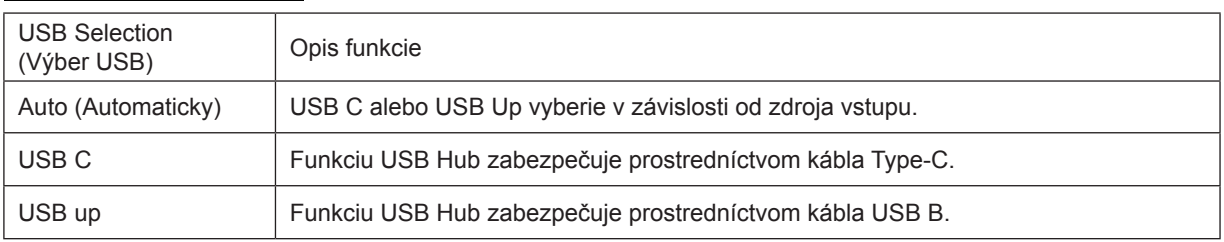

# <span id="page-15-0"></span>**Nastavenie**

# **Aktivačné tlačidlá**

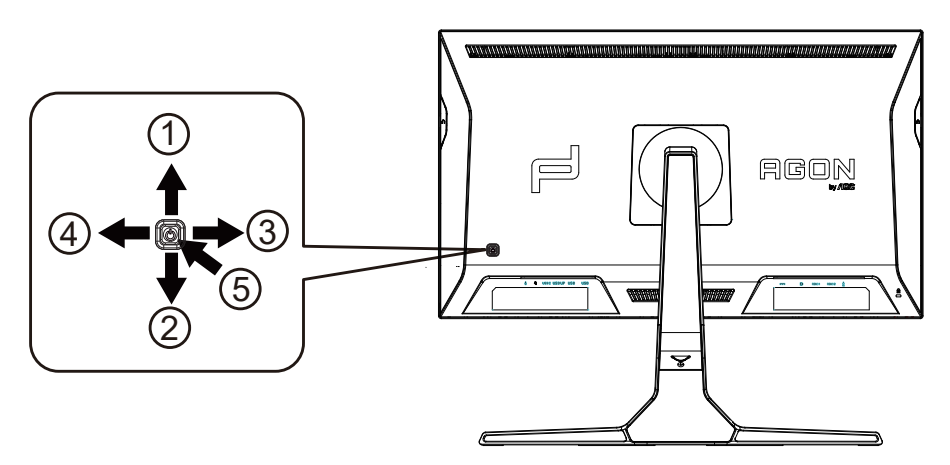

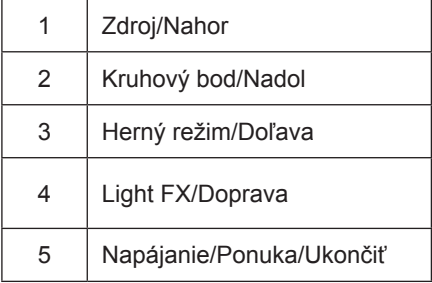

#### **Napájanie/Ponuka/Ukončiť**

Stlačením tlačidla napájania monitor zapnite.

Ak neexistuje žiadna ponuka OSD, stlačením tohto tlačidla zobrazte ponuku OSD alebo potvrďte voľbu. Ak chcete monitor vypnúť, stlačte toto tlačidlo a podržte ho stlačené približne 2 sekundy.

#### **Kruhový bod/Nadol**

Ak nie je k dispozícii OSD, stlačením tlačidla Kruhový bod zobrazíte/skryjete Kruhový bod.

#### **Herný režim/Doľava**

Ak neexistuje žiadna ponuka OSD, stlačením tlačidla "Left" (Vľavo) otvorte funkciu režimu pre hry a potom stlačením klávesu "Left" (Doľava) alebo "Right" (Doprava) vyberte režim pre hry (FPS, RTS, Preteky, Hra 1, Hra 2 alebo Hra 3) v závislosti od rôznych typov hier.

#### **Light FX/Doprava**

Ak sa nezobrazuje OSD, funkciu Light FX aktivujete stlačením tlačidla so šípkou "doprava".

#### **Zdroj/Nahor**

Keď je ponuka na obrazovke zatvorená, tlačidlo Source (Zdroj) bude fungovať ako klávesová skratka Source (Zdroj).

# <span id="page-16-0"></span>**Troca Rápida**

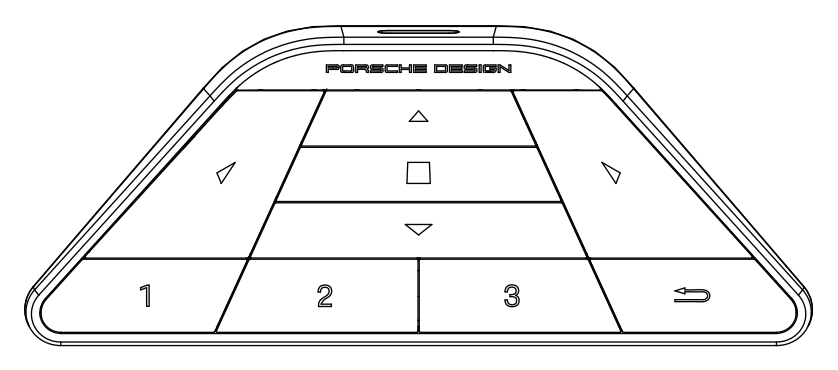

### **:**

Ak chcete upraviť ponuku a OSD nie je zobrazené, stlačením klávesu < otvorte herný režim.

### **:**

Ak chcete upraviť ponuku a OSD nie je zobrazené, stlačením klávesu > zapnite okolité svetlo pre hranie hry.

#### **Ponuka/ :**

Keď OSD nie je zobrazené, stlačením tohto tlačidla zobrazíte ponuku OSD alebo potvrdíte voľbu. Keď je displej v pohotovostnom režime, napájanie displeja zapnite/vypnite stlačením tohto tlačidla.

### **:**

Keď OSD nie je zobrazené, stlačením tlačidla ▲ zapnite funkciu spínača zdroja signálu.

**:**

Keď OSD nie je zobrazené, stlačením tlačidla ▼ zapnete alebo vypnete herný cieľ.

**1:**

Ak chcete vybrať režim Hra 1, stlačte tlačidlo 1

**2:**

Ak chcete vybrať režim Hra 2, stlačte tlačidlo 2

#### **3:**

Ak chcete vybrať režim Hra 3, stlačte tlačidlo 3

 $\blacktriangleright$ 

Stlačením opustíte ponuku OSD.

# <span id="page-17-0"></span>**OSD Setting (Nastavenie OSD)**

Základné a jednoduché pokyny ohľadne tlačidiel ovládacích prvkov.

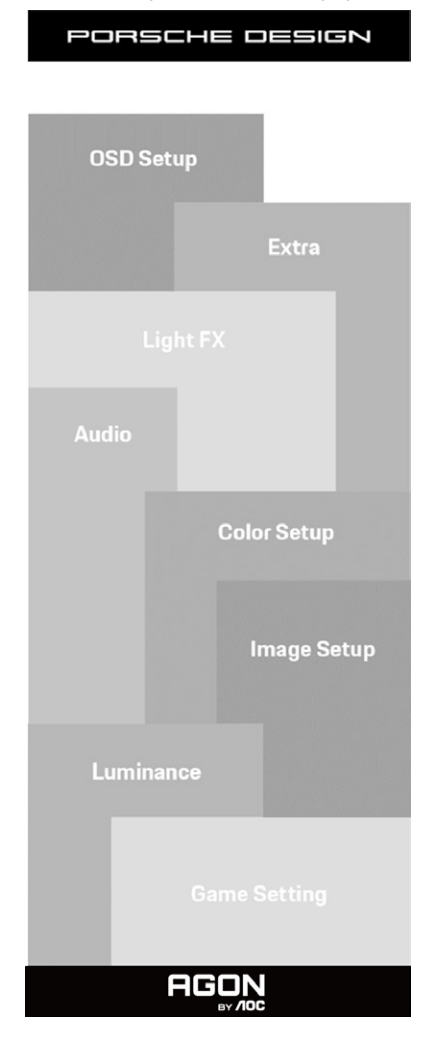

- 1). Stlačením tlačidla MENU (Ponuka) zaktivujete okno s OSD.
- 2). Funkcia zablokovania/odblokovania OSD: Ak chcete ponuku OSD zablokovať alebo odblokovať, stlačte tlačidlo Down (Dolu) a podržte ho stlačené na 10 sekúnd, kým nebude funkcia OSD aktívna.

#### **Poznámky:**

- 1). Ak má výrobok len signálny vstup, položku "Výber vstupu" nemožno upraviť.
- 2). Režimy ECO (okrem režimu Štandardné), DCR a DCB , keď môže existovať iba jeden stav.

## <span id="page-18-0"></span>**Game Setting (Nastavenie hry)**

PORSCHE DESIGN

## **Game Setting**

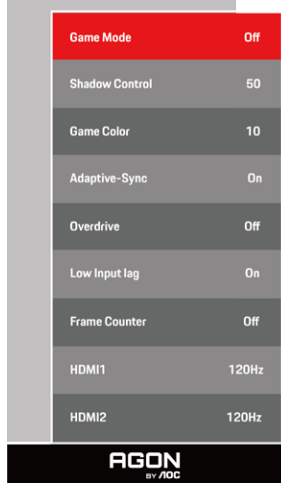

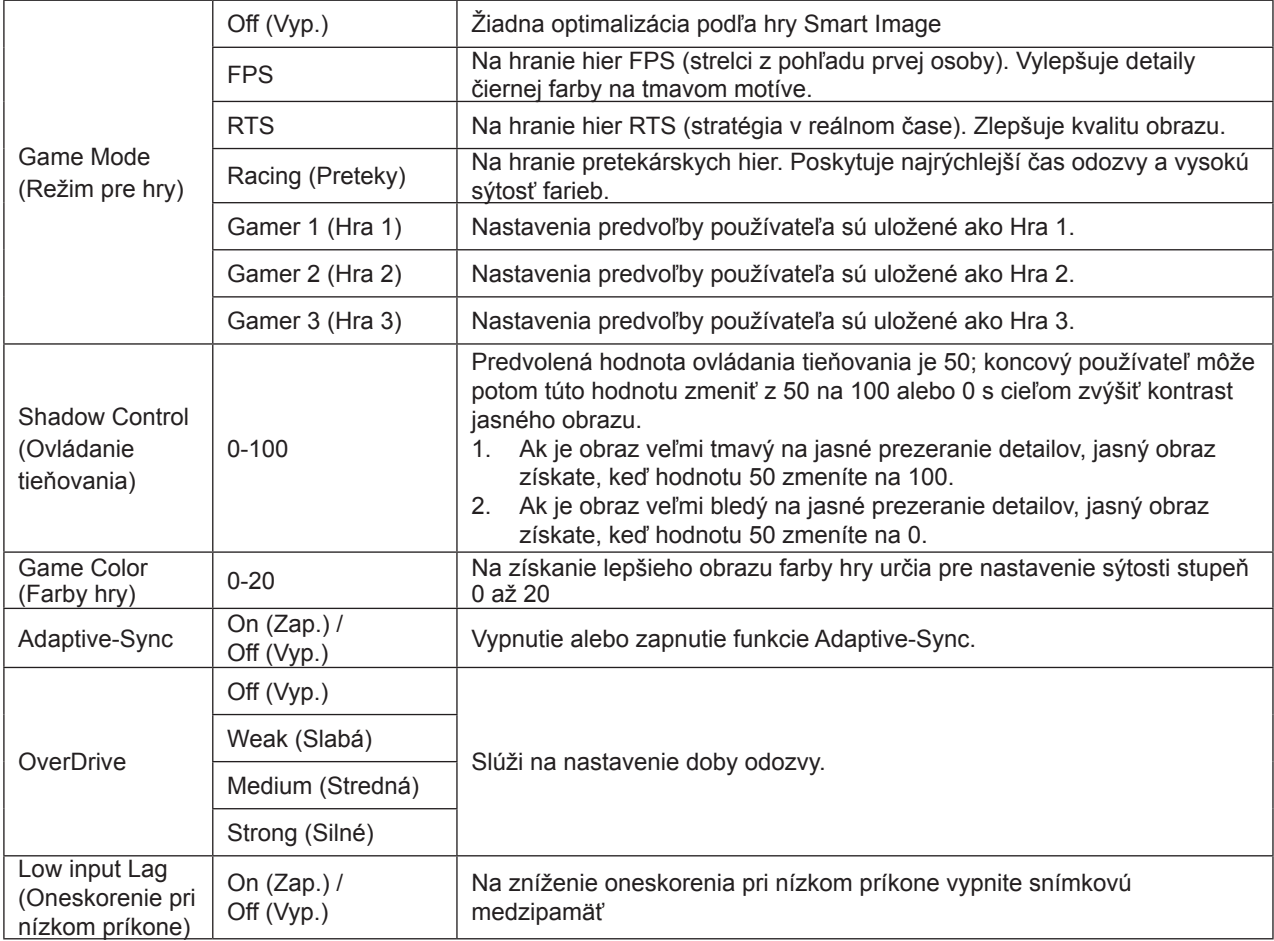

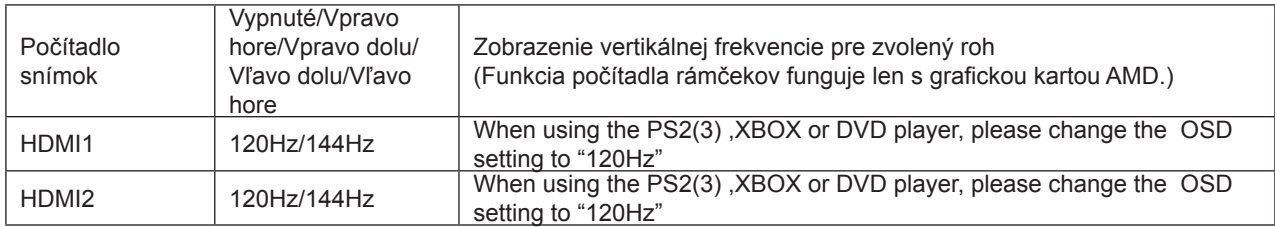

#### **POZNÁMKA:**

Keď je HDR nastavené "non-off (nevypnúť" v položke "Image Setup (Nastavenie obrazu)", a zdroj vstupu má obsah HDR, "Game Mode (Herný režim)", "Shadow Control (Ovládanie tieňovania)", "Game Color (Farby hry)" sa v položke "Game Setting (Nastavenie hry)" nesmú upravovať.

### <span id="page-20-0"></span>**Luminance (Svietivosť)**

PORSCHE DESIGN

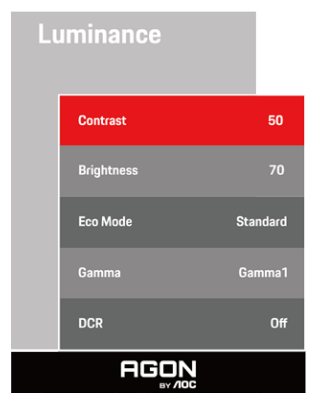

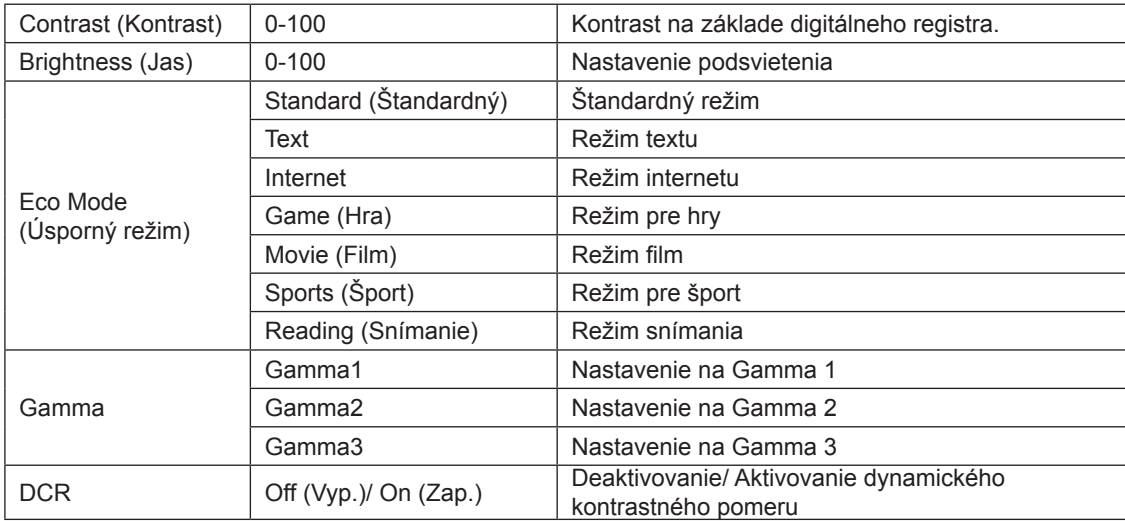

#### **Poznámka:**

Keď je nastavenie HDR v položke "Image Setup (Nastavenie obrazu)" nastavené na "non-off (nevypnúť)" a zdroj vstupu má obsah HDR, položku "Luminance (Svietivosť)" nemožno nastaviť.

### <span id="page-21-0"></span>**Image Setup (Nastavenie obrazu)**

PORSCHE DESIGN

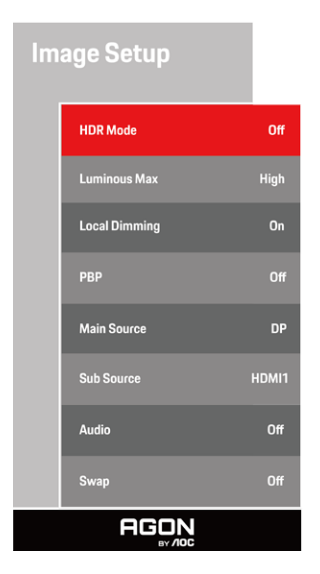

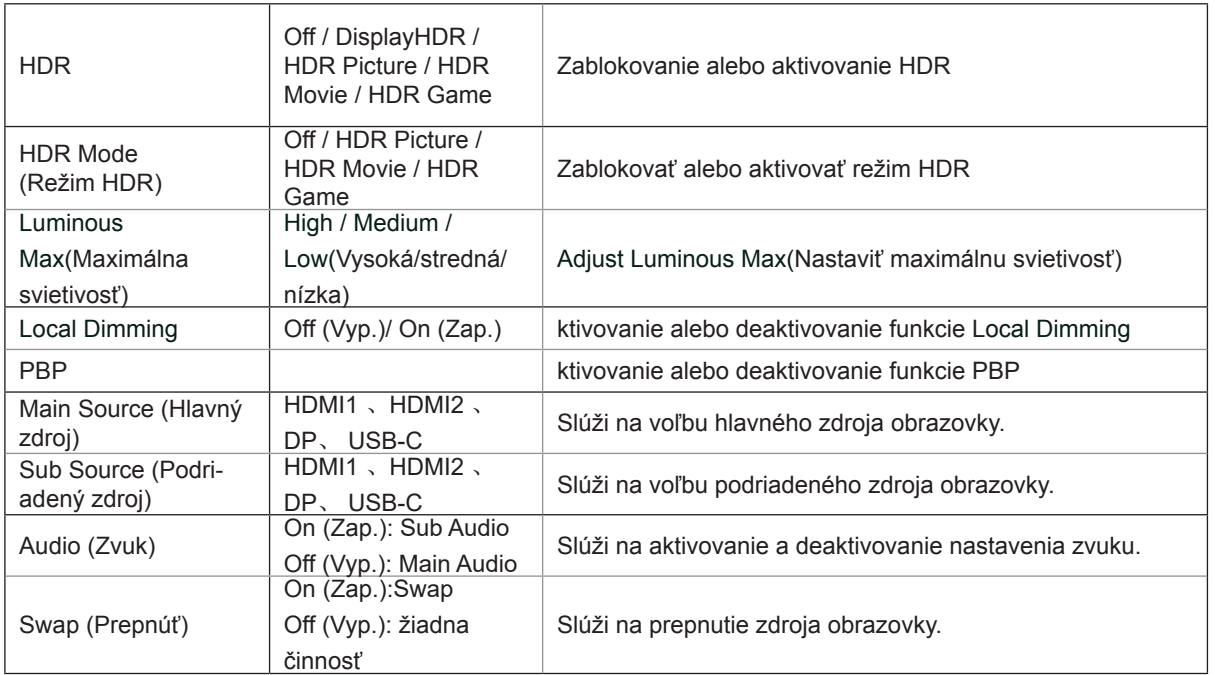

#### **Poznámka:**

1) Keď je zistený HDR, nastaviť sa môže zobrazená možnosť HDR; keď HDR nie je zistený, nastaviť sa môže zobrazená možnosť režimu HDR.

2) Na okrajoch okna niektorých špecifických obrazoviek alebo na okrajoch pohyblivého objektu sa pri zapnutej funkcii Local Dimming (miestne stlmenie) zobrazí žiariaci kruh pre efekt rozptylu svetla. Toto je fyzická vlastnosť mini LED panela, ale nie jeho chyba. Uisťujeme vás, že ho môžete aj naďalej používať.

3) Keď je HDR nastavené na "non-off", okrem "HDR", "Luminous Max" v rámci "nastavenia obrazu" nie je možné nastaviť ani ďalšie položky.

4) Keď je zapnutá možnosť PBP, kompatibilita zdroja vstupu Hlavný zdroj/vedľajší zdroj je nasledovná. :

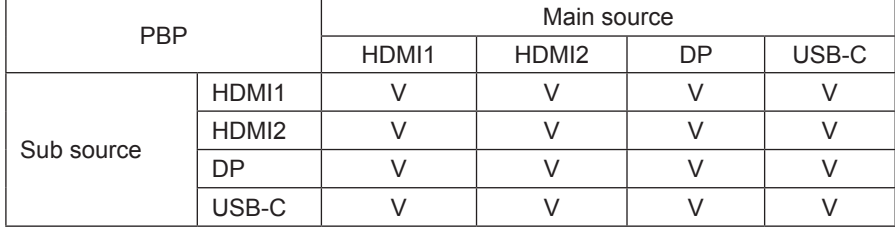

Poznámka: Ak je PBP zapnutá, zdroj signálu DP/HDMI/USB C podporuje maximálne rozlíšenie 3 840 x 2 160 pri 60Hz.

### <span id="page-23-0"></span>**Color Setup (Nastavenie farieb)**

PORSCHE DESIGN

### **Color Setup** LowBlue Mode .<br>Warm **DCB** Mode **DCB** Demo  $50$ Red Green 50 Blue  $50$ **AGON**

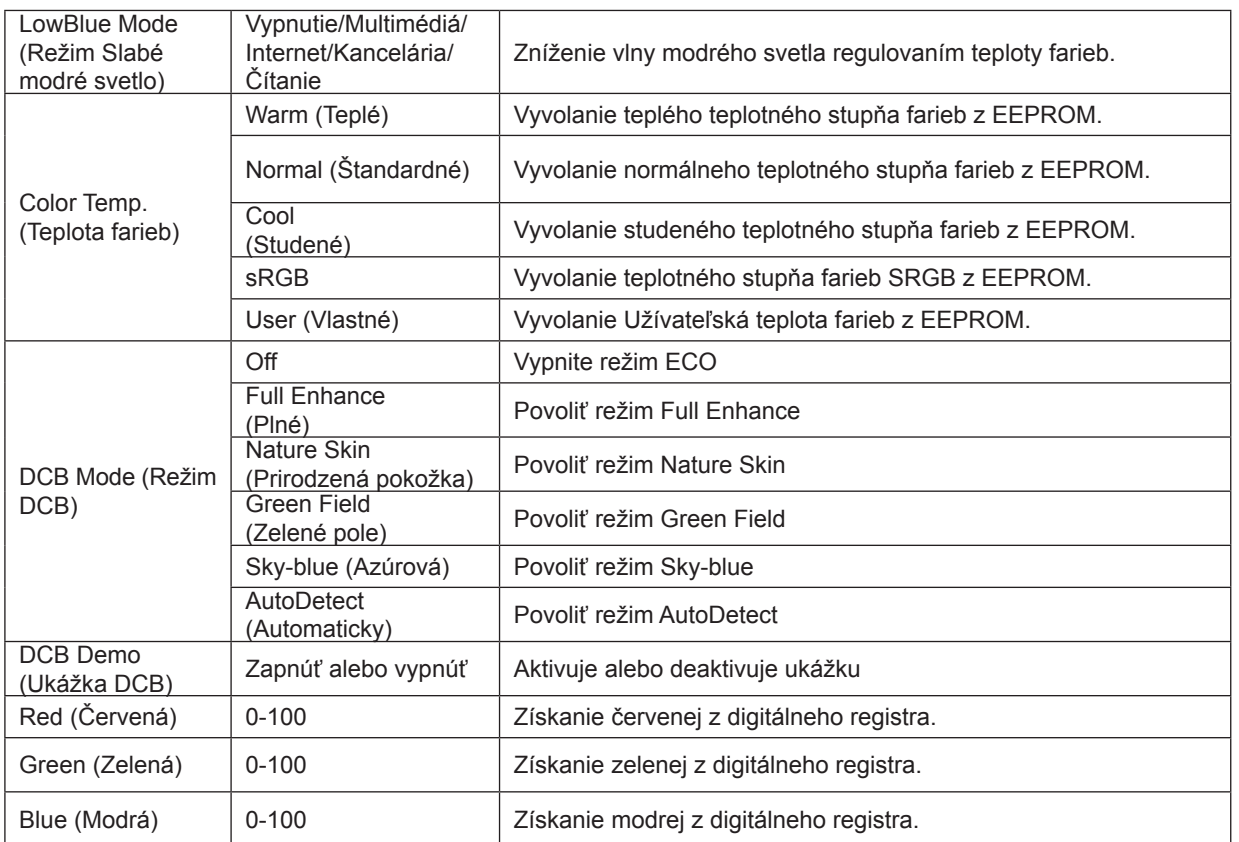

#### **Poznámka:**

Keď je nastavenie HDR v položke "Image Setup (Nastavenie obrazu)" nastavené na "non-off (nevypnúť)" a zdroj vstupu má obsah HDR, položku "Color Setup (Nastavenie farieb)" nemožno nastaviť.

### <span id="page-24-0"></span>**Audio**

PORSCHE DESIGN

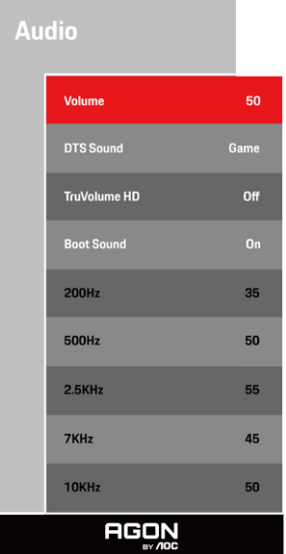

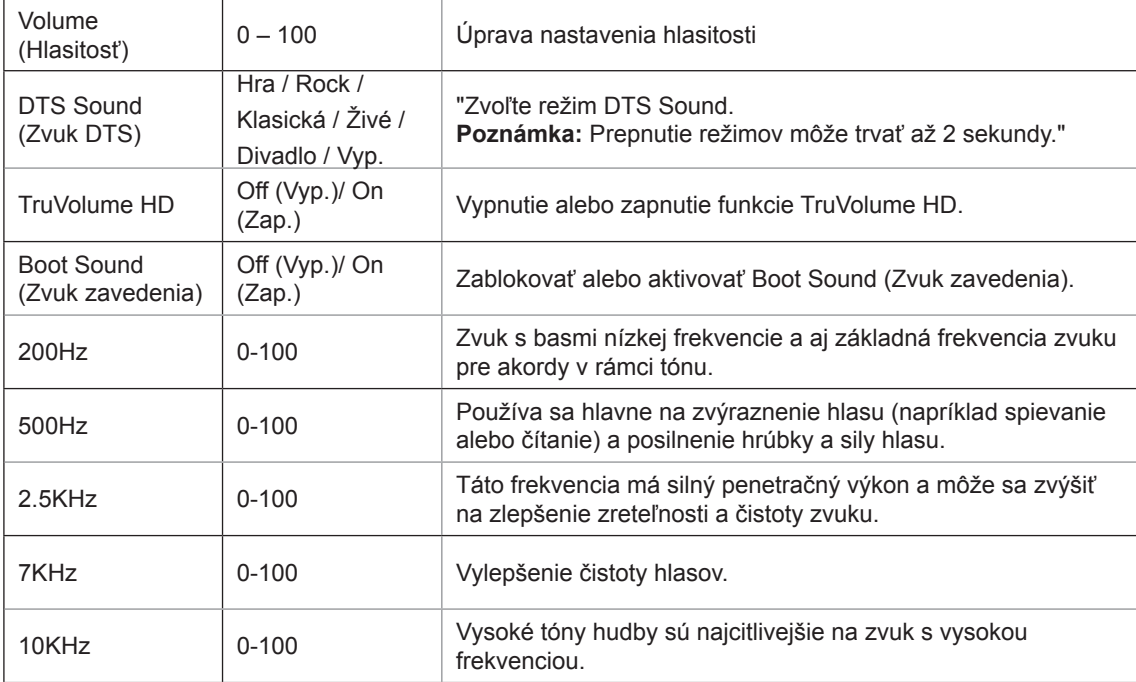

### <span id="page-25-0"></span>**Light FX**

PORSCHE DESIGN

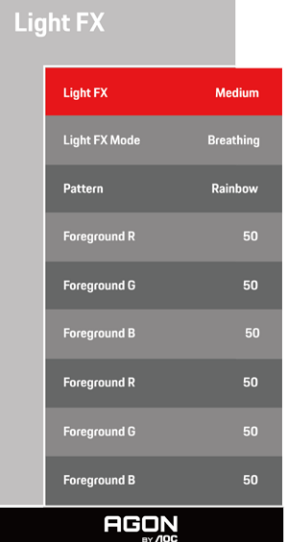

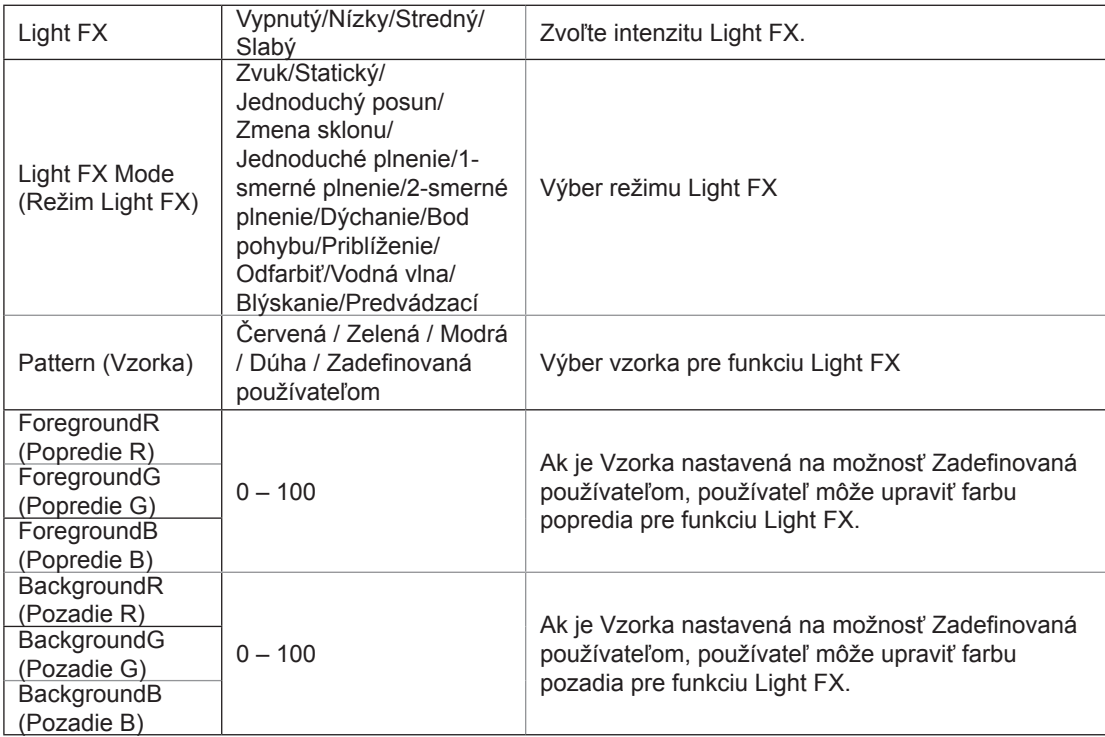

## <span id="page-26-0"></span>**Extra (Ďalší)**

PORSCHE DESIGN

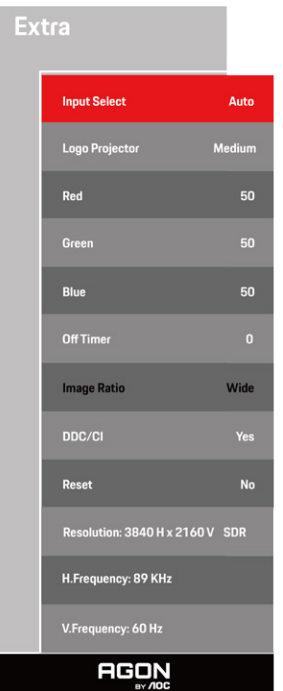

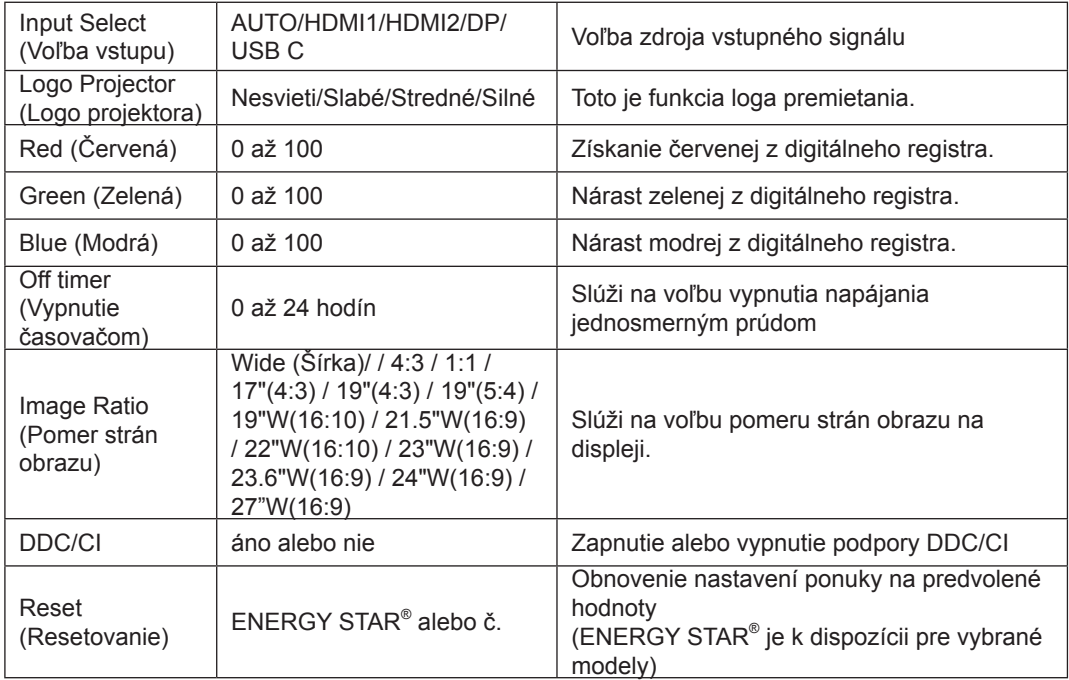

### <span id="page-27-0"></span>**OSD Setup (Nastavenie OSD)**

PORSCHE DESIGN

### **OSD Setup**

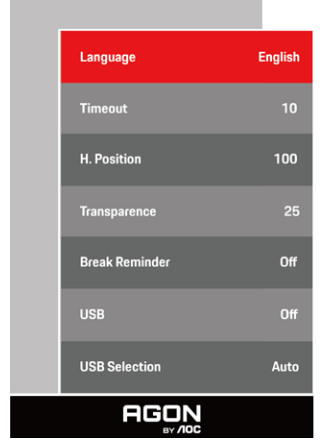

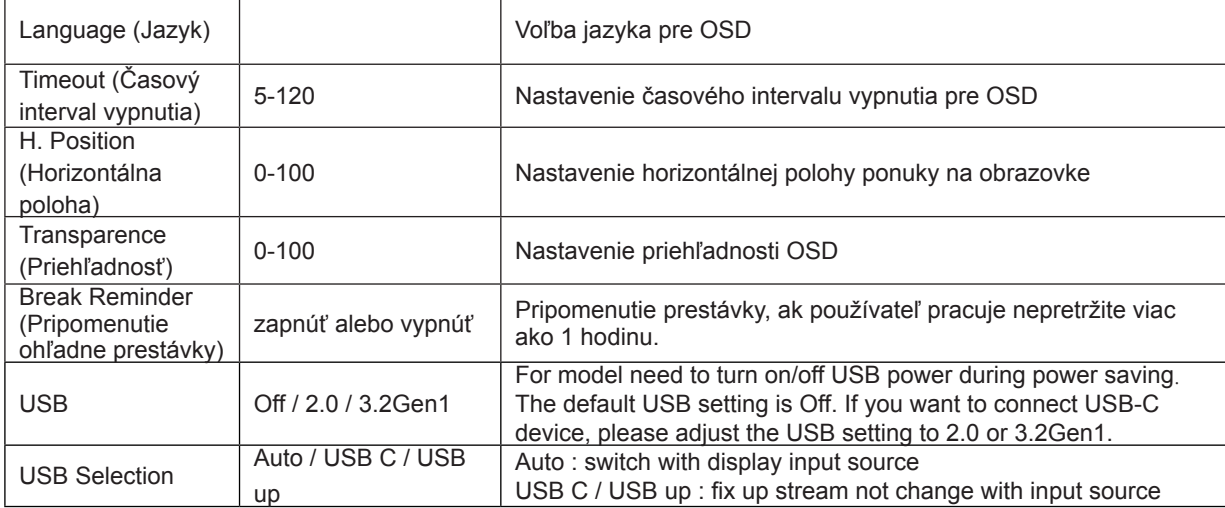

# <span id="page-28-0"></span>**Indikátor LED**

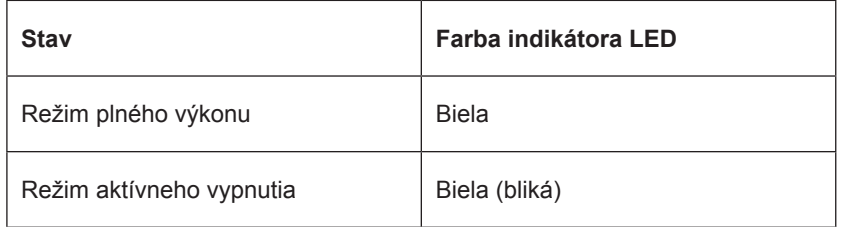

# <span id="page-29-0"></span>Riešenie problémov

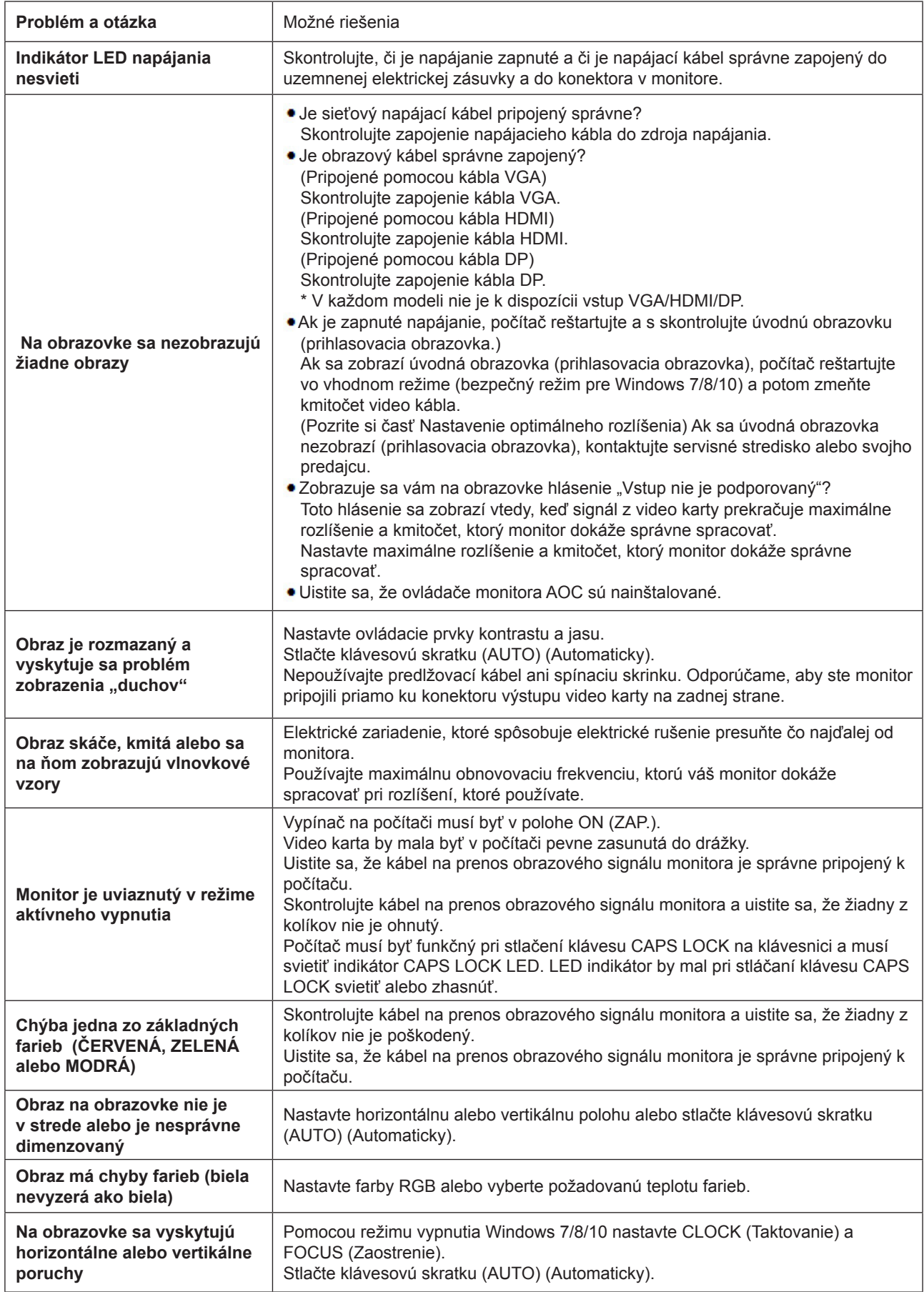

Na CD disku alebo lokalite www.aoc.com si pozrite informácie týkajúce sa právnych predpisov a služieb (vyhľadajte si svoj model, ktorý ste si zakúpili vo vašej krajine, a na stránke Podpora si vyhľadajte informácie týkajúce sa právnych predpisov a služieb.) vyhľadajte

# <span id="page-30-0"></span>Špecifikácie

## Všeobecné špecifikácie

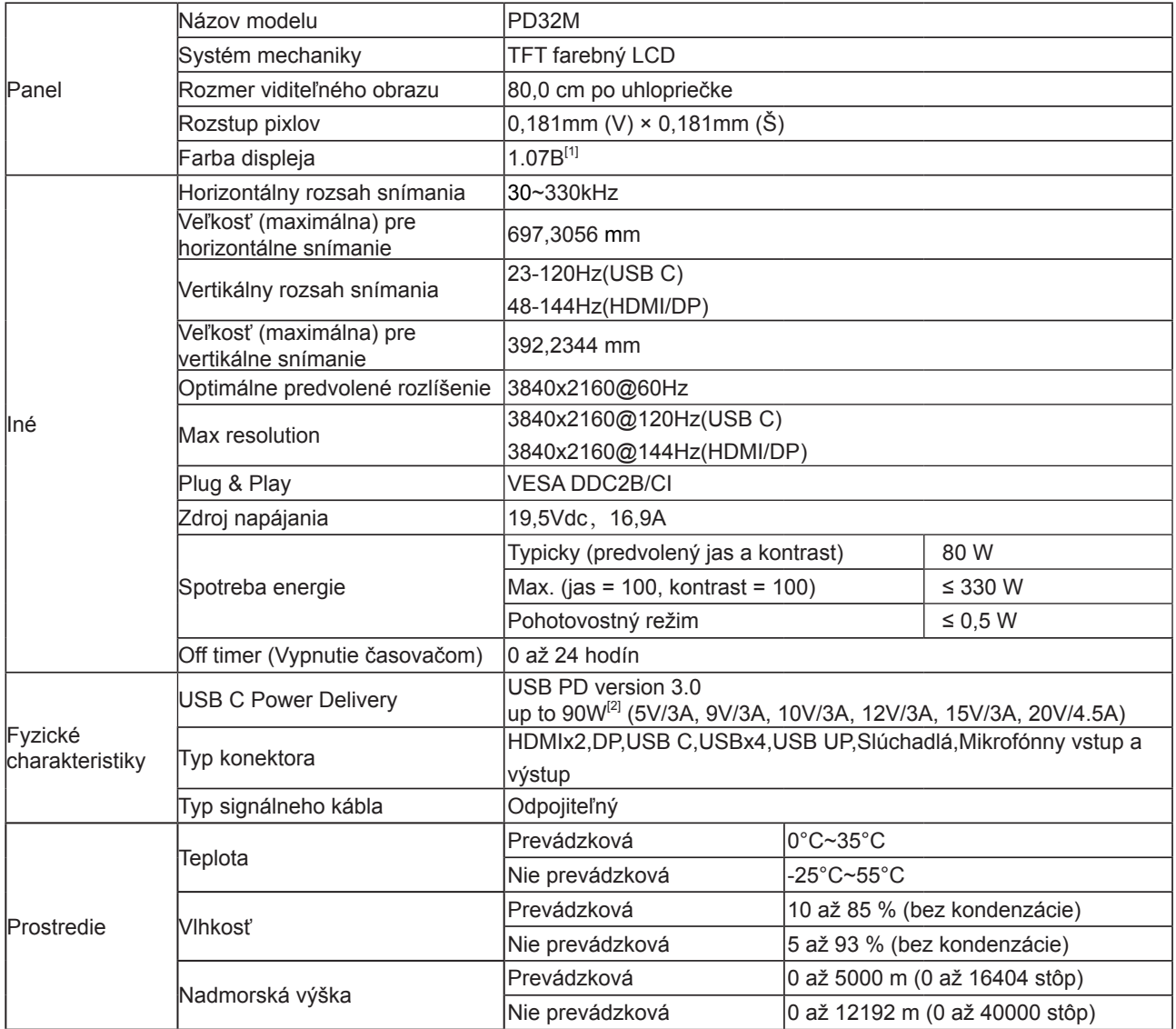

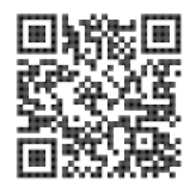

#### [1] Farebná bitová tabuľka:

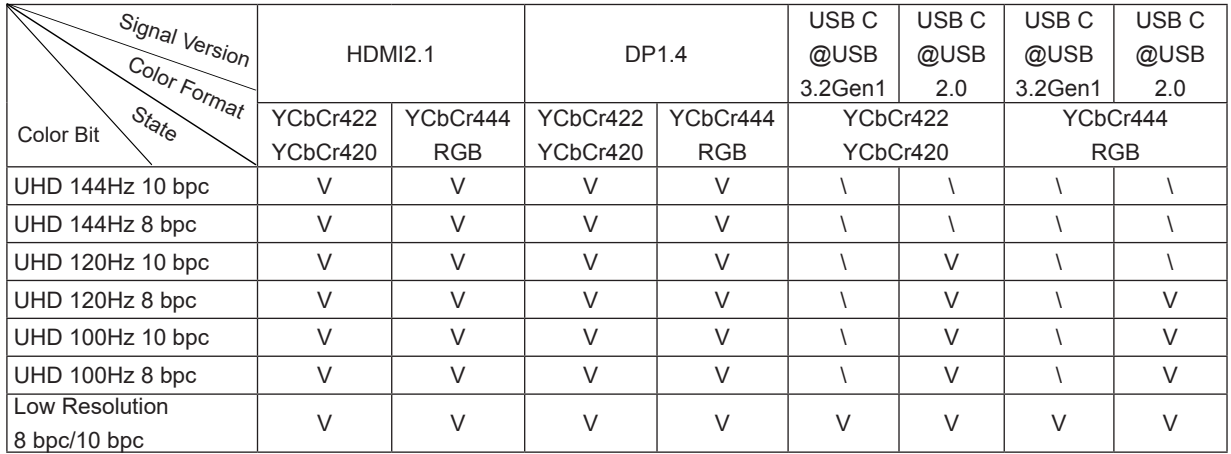

POZNÁMKA: Pod nastavením "OSD" nastavte USB na "3.2GEN1" alebo "2.0".

[2] Funkcia dynamického napájania:

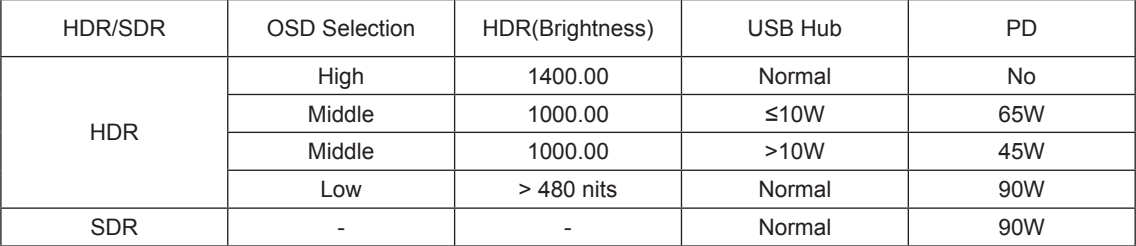

NPoznámka: V položke "Image Setup (Nastavenie obrazu)" nastavte Luminous Max USB (Max. svietivosť USB) na "High" (Vysoká), "Medium" (Stredná) alebo "Low" (Nízka).

# <span id="page-32-0"></span>Prednastavené režimy zobrazenia

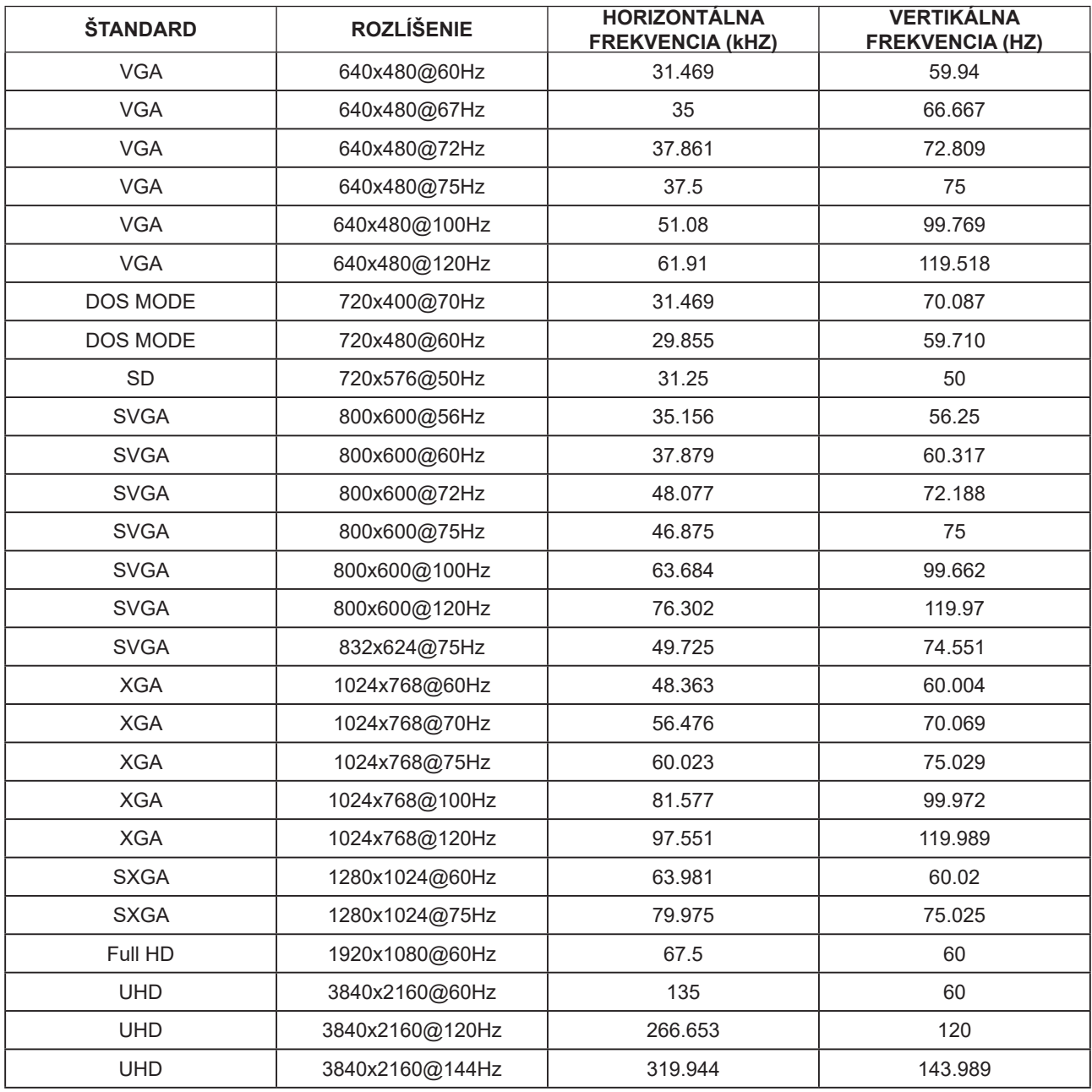

# <span id="page-33-0"></span>**Priradenie kolíkov**

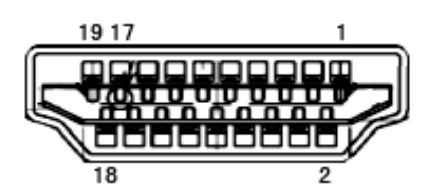

19-kolíkov**ý** signálny kábel pre farebné zobrazenie

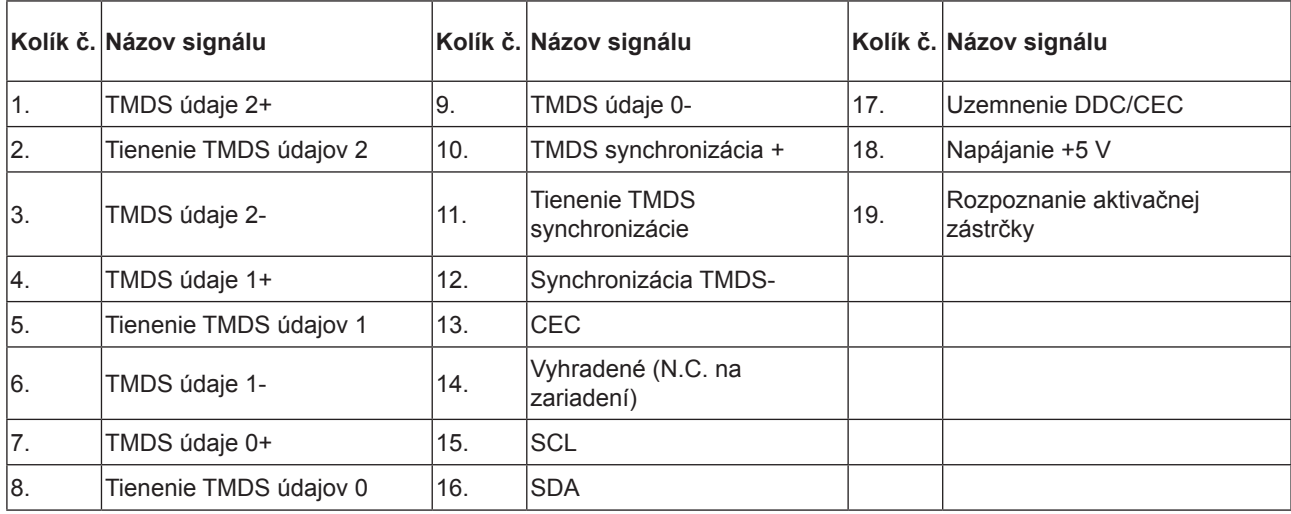

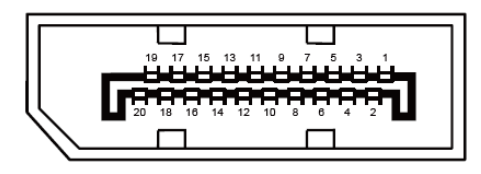

20-kolíkov**ý** signálny kábel pre farebné zobrazenie

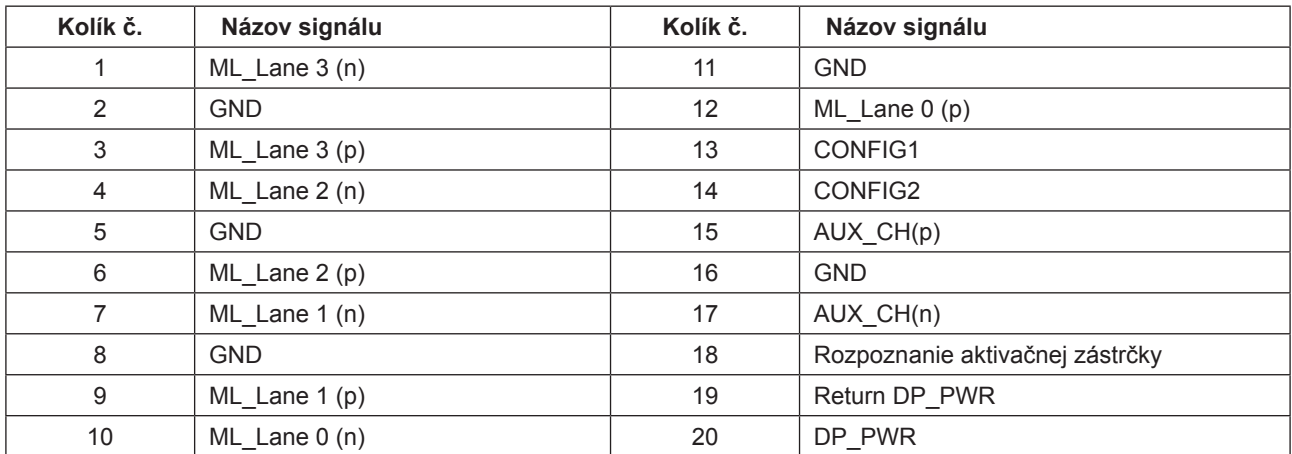

# <span id="page-34-0"></span>**Plug and Play**

#### **Funkcia Plug and Play DDC2B**

Tento monitor je vybavený funkciou VESA DDC2B, ktorá je v súlade s normou VESA DDC STANDARD. Umožňuje monitoru informovať hostiteľský systém o svojej identite, a to v súlade so stupňom používaného DDC a komunikovať so systémom o dodatočných informáciách týkajúcich sa jeho zobrazovacích schopností.

DDC2B predstavuje dvojsmerný dátový kanál založený na protokole I2C. Hostiteľ dokáže vyžiadať informácie EDID prostredníctvom kanála DDC2B.

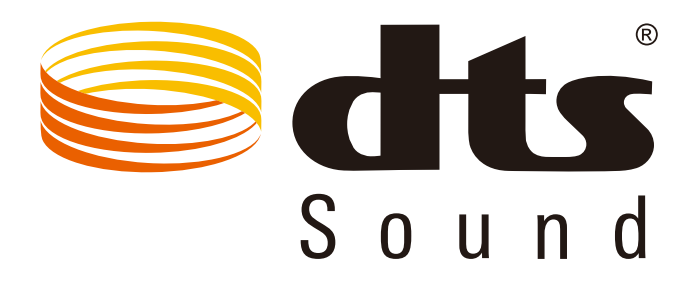

Informácie o patentoch spoločnosti DTS nájdete na adrese http://patents.dts.com. Vyrobené na základe licencie od spoločnosti DTS Licensing Limited. Názov DTS, symbol a názov DTS a symbol spolu sú registrované ochranné známky a DTS Sound je ochranná známka spoločnosti DTS, Inc. © DTS, Inc. Všetky práva vyhradené.

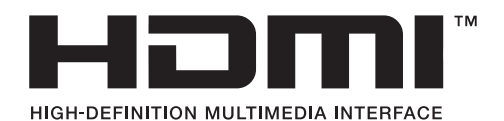